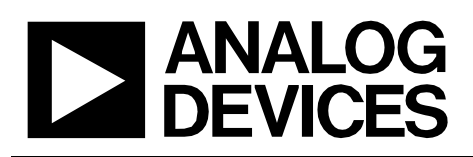

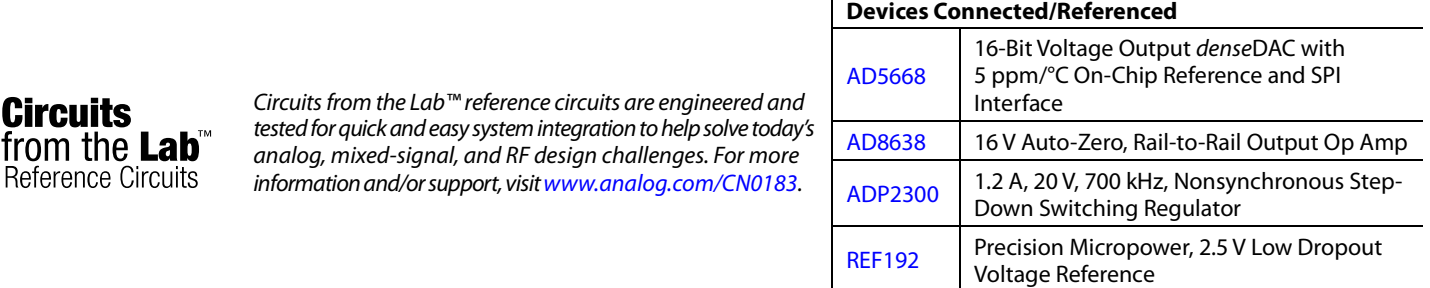

## **Precision 16-Bit, Bipolar Output Voltage Source with +12 V to ±5 V Supply**

#### **EVALUATION AND DESIGN SUPPORT**

#### **Circuit Evaluation Boards**

Reference

**CN-0183 [Circuit Evaluation Board \(EVAL-CN0183-SDZ\)](http://www.analog.com/EVAL-CN0183-SDZ?doc=CN0183.pdf)  [System Demonstration Platform \(EVAL-SDP-CB1Z\)](http://www.analog.com/EVAL-SDP-CB1Z?doc=CN0183.pdf) Design and Integration Files** 

**[Schematics, Layout Files, Bill of Materials](http://www.analog.com/CN0183-DesignSupport?doc=CN0183.pdf)**

#### **CIRCUIT FUNCTION AND BENEFITS**

The circuit shown i[n Figure 1](#page-0-0) provides a precision 16-bit, low drift bipolar voltage output of  $\pm 2.5$  V and operates on a single +10 V to +15 V supply. The unipolar voltage outputs of the [AD5668](http://www.analog.com/AD5668) octal *dense*DAC are amplified and level shifted by the [AD8638](http://www.analog.com/AD8638?doc=CN0183.pdf) auto-zero op amps. The maximum drift contribution

of th[e AD8638](http://www.analog.com/AD8638?doc=CN0183.pdf) is only 0.06 ppm/°C. The externa[l REF192](http://www.analog.com/REF192) reference ensures a maximum drift of 5 ppm/°C (E grade) and provides a low impedance pseudo ground for th[e AD8638](http://www.analog.com/AD8638?doc=CN0183.pdf) level gain and shifting circuit.

The circuit offers an efficient solution to a problem often encountered in systems with a single +12 V supply rail. Proper printed circuit board (PCB) layout and grounding techniques ensure that th[e ADP2300](http://www.analog.com/ADP2300?doc=CN0183.pdf) switching regulator does not degrade the overall performance of the circuit.

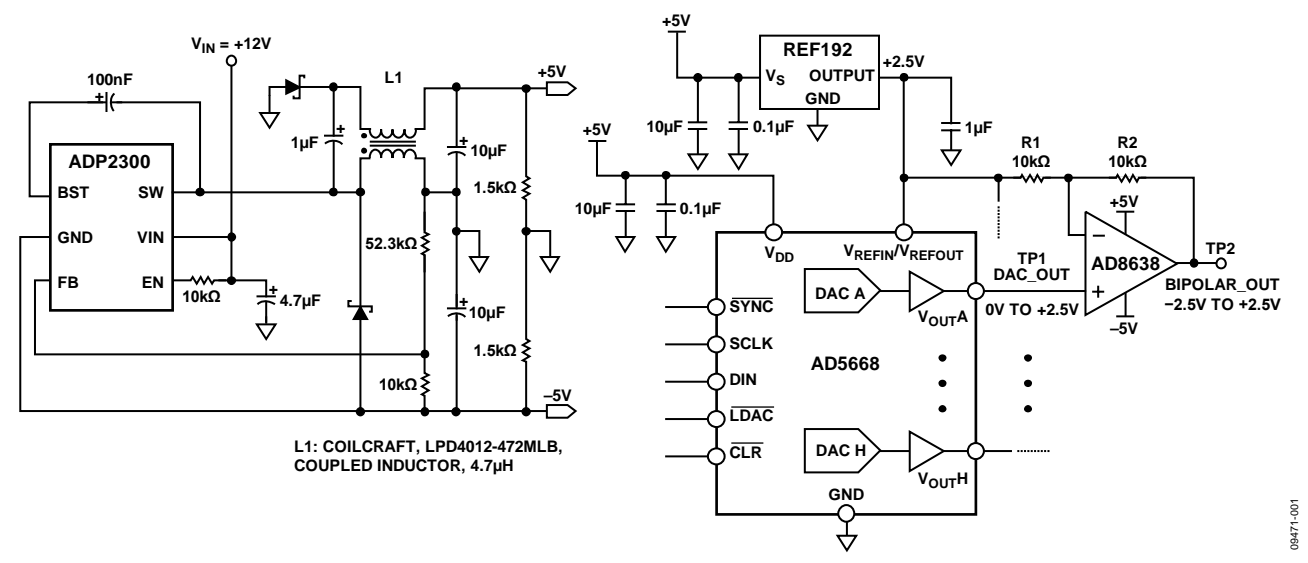

*Figure 1. Bipolar Output DAC Circuit with ±5 V Power Supplies*

**Circuits from the Lab™ circuits from Analog Devices have been designed and built by Analog Devices engineers. Standard engineering practices have been employed in the design and construction of each circuit, and their function and performance have been tested and verified in a lab environment at room temperature. However, you are solely responsible for testing the circuit and determining its suitability and applicability for your use and application. Accordingly, in no event shall Analog Devices be liable for direct, indirect, special, incidental, consequential or punitive damages due to any cause whatsoever connected to the use of any Circuits from the Lab circuits. (Continued on last page)**

<span id="page-0-0"></span>**Rev. A**

**One Technology Way, P.O. Box 9106, Norwood, MA 02062-9106, U.S.A. Tel: 781.329.4700 [www.analog.com](http://www.analog.com/) Fax: 781.461.3113 ©2012–2013 Analog Devices, Inc. All rights reserved.**

# CN-0183 Circuit Note

### **CIRCUIT DESCRIPTION**

The [AD5668](http://www.analog.com/AD5668?doc=CN0183.pdf) is a 16-bit, octal, voltage output *dense*DAC controlled by an SPI interface. It contains an on-chip reference with a 10 ppm/°C maximum drift specification. The on-chip reference is off at power-up, allowing the use of an external reference. The internal reference is enabled via a software write. In the circuit shown in [Figure 1,](#page-0-0) an external [REF192](http://www.analog.com/REF192?doc=CN0183.pdf) is used because a low output impedance is required to drive the 2.5 V pseudo ground reference for the [AD8638](http://www.analog.com/AD8638?doc=CN0183.pdf) op amps.

The output voltage of th[e AD5668](http://www.analog.com/AD5668?doc=CN0183.pdf) is 0 V to 2.5 V at TP1, and this signal drives the noninverting input of the [AD8638](http://www.analog.com/AD8638?doc=CN0183.pdf) op amp. The signal gain of the op amp is  $1 + R2/R1$ , which is  $2$  for  $R1 = R2$ . A negative 2.5 V offset is injected into the op amp output by driving R1 with the 2.5 V reference. The result is a bipolar output voltage at TP2 that swings from −2.5 V to +2.5 V.

The circuit operates on a single supply voltage of nominally 12 V, which can vary between 10 V and 15 V. The regulated −5 V supply rail is developed from an [ADP2300](http://www.analog.com/ADP2300?doc=CN0183.pdf) switching regulator connected in the inverting buck-boost configuration. The circuit can be designed using th[e ADIsimPower](http://www.analog.com/adisimpower?doc=CN0183.pdf) program available at [www.analog.com/ADIsimPower.](http://www.analog.com/ADIsimPower?doc=CN0183.pdf) The L1 coupled inductor is used to develop an unregulated 5 V supply for the circuit using a Zeta configuration. This circuit yields high efficiency for small output currents.

The integral nonlinearity (INL) and differential nonlinearity (DNL) measured at TP2 (bipolar output) are shown i[n Figure 2](#page-1-0) an[d Figure 3,](#page-1-1) respectively.

The INL and DNL measured at TP1 (unipolar DAC output) are shown in [Figure 4](#page-1-2) an[d Figure 5,](#page-1-3) respectively.

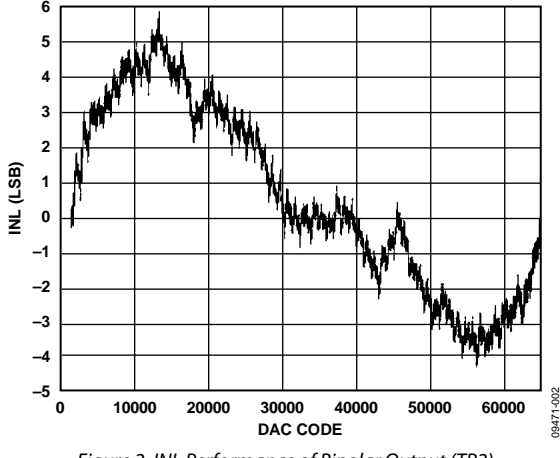

<span id="page-1-0"></span>*Figure 2. INL Performance of Bipolar Output (TP2)*

<span id="page-1-1"></span>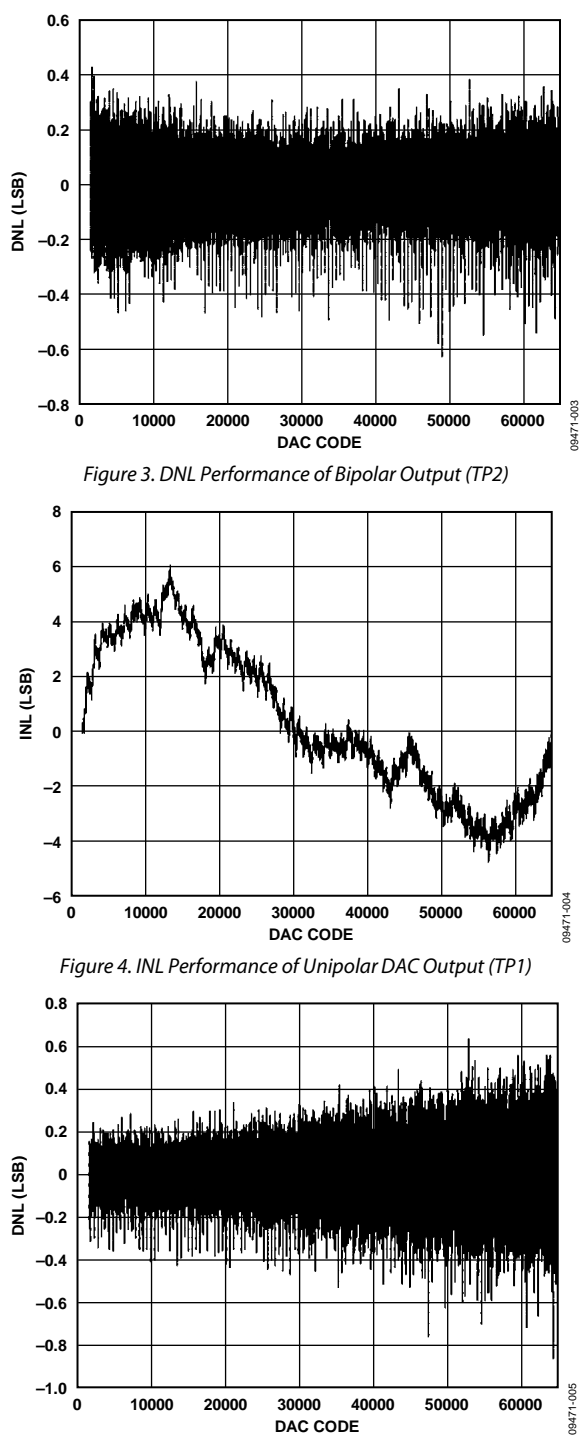

<span id="page-1-3"></span><span id="page-1-2"></span>*Figure 5. DNL Performance of Unipolar DAC Output (TP1)*

### **COMMONVARIATIONS**

The [AD5628](http://www.analog.com/AD5628) an[d AD5648](http://www.analog.com/AD5648) are 12-bit and 14-bit versions of the [AD5668.](http://www.analog.com/AD5668?doc=CN0183.pdf) All have an on-chip reference with an internal gain of 2. The [AD5628-1/](http://www.analog.com/AD5628?doc=CN0183.pdf)[AD5648-1/](http://www.analog.com/AD5648?doc=CN0183.pdf)[AD5668-1](http://www.analog.com/AD5668?doc=CN0183.pdf) have a 1.25 V, 5 ppm/°C reference, giving a full-scale output range of 2.5 V; and the [AD5628-2/](http://www.analog.com/AD5628?doc=CN0183.pdf)[AD5648-2](http://www.analog.com/AD5648?doc=CN0183.pdf)[/AD5668-2](http://www.analog.com/AD5668?doc=CN0183.pdf) and [AD5668-3](http://www.analog.com/AD5668?doc=CN0183.pdf) have a 2.5 V, 5 ppm/°C reference, giving a full-scale output range of 5 V. The on-board reference is off at power-up, allowing the use of an external reference. The internal reference is enabled via a software write. The part incorporates a power-on-reset circuit that ensures that the DAC output powers up to 0 V [\(AD5628-1/](http://www.analog.com/AD5628?doc=CN0183.pdf)[AD5648-1/](http://www.analog.com/AD5648?doc=CN0183.pdf) [AD5668-1,](http://www.analog.com/AD5668?doc=CN0183.pdf) [AD5628-2/](http://www.analog.com/AD5628?doc=CN0183.pdf)[AD5648-2/](http://www.analog.com/AD5648?doc=CN0183.pdf)[AD5668-2\)](http://www.analog.com/AD5668?doc=CN0183.pdf) or midscale [\(AD5668-3\)](http://www.analog.com/AD5668?doc=CN0183.pdf) and remains powered up at this level until a valid write takes place.

The [AD8639](http://www.analog.com/AD8639?doc=CN0183.pdf) is a dual version of the [AD8638](http://www.analog.com/AD8638?doc=CN0183.pdf) and can be used, if desired. The circuit i[n Figure 1](#page-0-0) uses the singl[e AD8638](http://www.analog.com/AD8638?doc=CN0183.pdf) to minimize crosstalk between the eight channels.

Other 2.5 V references can be used, such as th[e ADR4525,](http://www.analog.com/ADR4525?doc=CN0183.pdf) which has an accuracy of ±0.02% and a temperature coefficient of 2 ppm/°C maximum (B grade).

## **CIRCUIT EVALUATION AND TEST**

### *Equipment Needed (Equivalents Can Be Substituted)*

The following equipment is needed:

- The System Demonstration Platform [\(EVAL-SDP-CB1Z\)](http://www.analog.com/EVAL-SDP-CB1Z?doc=CN0183.pdf)
- Th[e CN-0183](http://www.analog.com/CN0183?doc=CN0183.pdf) circuit evaluation board [\(EVAL-CN0183-SDZ\)](http://www.analog.com/EVAL-CN0183-SDZ?doc=CN0183.pdf)
- Th[e CN-0183](http://www.analog.com/CN0183?doc=CN0183.pdf) evaluation software
- The Tektronix TDS2024, 4-channel oscilloscope
- The HP E3630A 0 V to 6 V/2.55 A;  $\pm 20$  V/0.5 A triple output dc power supply
- A PC (Windows 32-bit or 64-bit)

#### *Getting Started*

Load the evaluation software by placing th[e CN-0183](http://www.analog.com/CN0183?doc=CN0183.pdf) evaluation software CD in the CD drive of the PC. Using **My Computer**, locate the drive that contains the evaluation software CD and open the **Readme** file. Follow the instructions contained in the **Readme** file for installing and using the evaluation software. The evaluation software main window is shown i[n Figure 6.](#page-2-0)

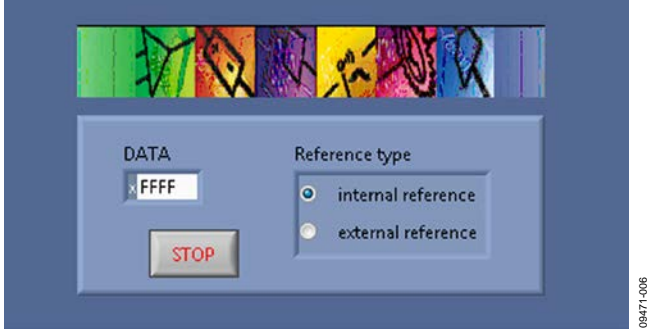

*Figure 6. Evaluation Software Main Window* 

#### <span id="page-2-0"></span>*Functional Diagram of Test Setup*

A functional diagram of the test setup is shown i[n Figure 7.](#page-2-1) This setup allows the DAC output (TP1) and the bipolar output (TP2) to be observed with an oscilloscope.

Linearity measurements require a precision, digital voltmeter (DVM) that can be read by the PC via a USB port.

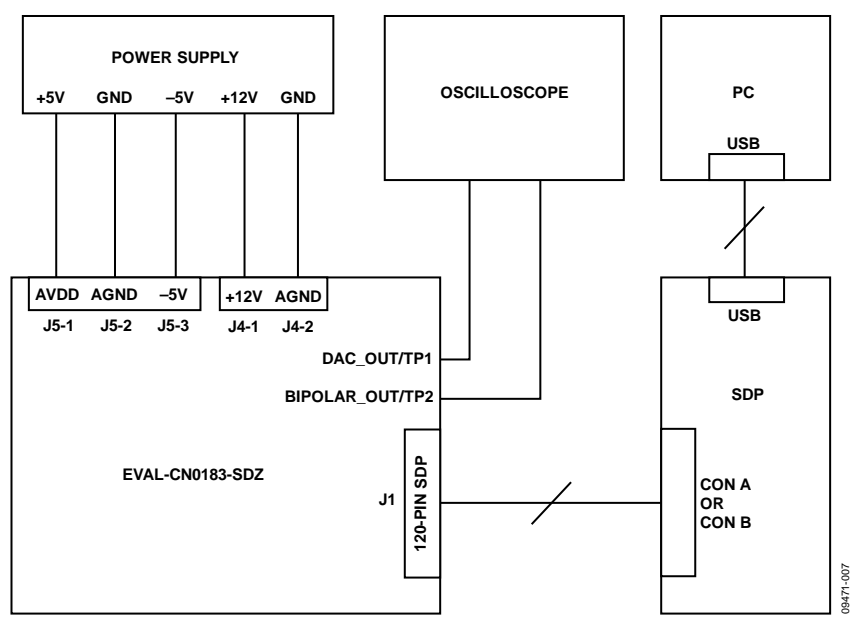

<span id="page-2-1"></span>*Figure 7. Functional Diagram of Test Setup*

#### *Setup*

Connect the 120-pin connector on th[e EVAL-CN0183-SDZ](http://www.analog.com/EVAL-CN0183-SDZ?doc=CN0183.pdf) to the **CON A** connector or the **CON B** connector on th[e EVAL-](http://www.analog.com/EVAL-SDP-CB1Z?doc=CN0183.pdf)[SDP-CB1Z.](http://www.analog.com/EVAL-SDP-CB1Z?doc=CN0183.pdf) Use nylon hardware to firmly secure the two boards, using the holes provided at the ends of the 120-pin connectors. After successfully setting the dc output supply to  $+5$  V,  $-5$  V, and  $+12$  V, turn the power supply off.

With power to the supply off, connect the −5 V power supply to the −5V pin on J5-3, connect the +5 V power supply to the AVDD pin on J5-1, connect GND to the AGND pins on J5-2 and J4-2, and connect the +12 V power supply to the +12V pin on J4-1. Alternatively, place Link 2 and Link 3 in Position B to power the circuitry using the [ADP2300](http://www.analog.com/ADP2300?doc=CN0183.pdf) to supply +5 V and −5 V. Note that AVDD and the −5 V are not needed in this case.

Turn on the power supply and then connect the USB cable from the SDP board to the USB port on the PC. Do not connect the USB cable to the mini-USB connector on the SDP before turning on the dc power supply for th[e EVAL-CN0183-SDZ.](http://www.analog.com/EVAL-CN0183-SDZ?doc=CN0183.pdf)

After setting up the test equipment, connect the probes of the oscilloscope to the TP1 and TP2 test points. The TP3, TP4, and TP5 test points are connected to the reference, the regulated +5 V, and the regulated −5 V, respectively. Check these test points for the correct voltages (use TP6 for the ground).

The software provided on the CD allows users to set the value of V<sub>OUT</sub>A by loading a code into the DAC and by choosing the source of the reference. If users keep the default setting, they will have to supply the +5 V and −5 V voltages, and the +12 V is not required. The default setting uses the externa[l REF192](http://www.analog.com/REF192?doc=CN0183.pdf) reference, giving you a full-scale DAC output range of 2.5 V (TP1), and  $-2.5$  V to  $+2.5$  V on the bipolar output (TP2). Loading 0x0000 sets the DAC output to 0 V and the bipolar output to −2.5 V. Loading 0x8000 sets the DAC output to 1.25 V and the bipolar output to 0 V. Loading 0xFFFF sets the DAC output to 2.5 V and the bipolar output to 2.5 V.

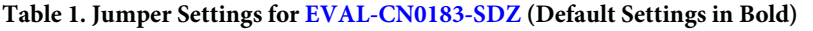

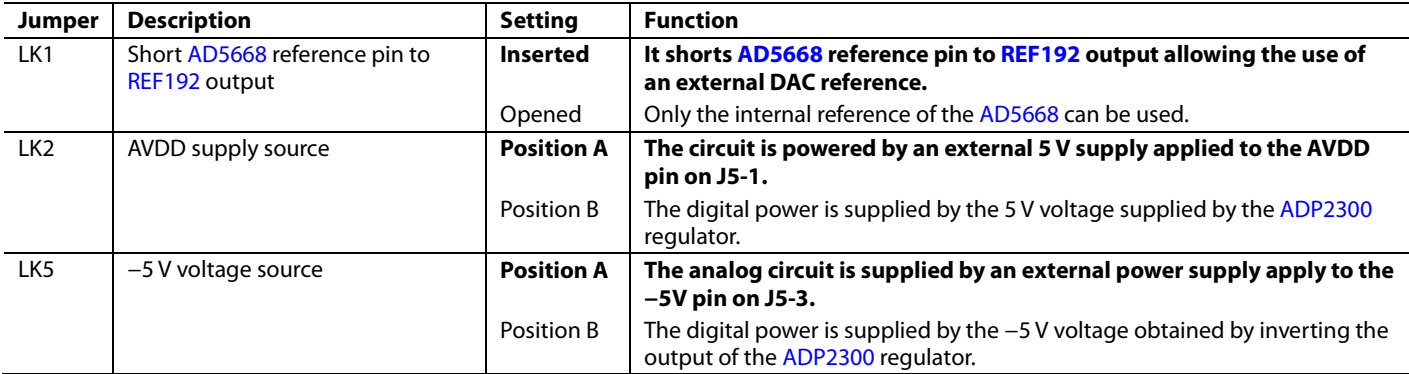

# Circuit Note **CN-0183**

#### **LEARN MORE**

- CN-0183 [Design Support Package:](http://www.analog.com/CN0183-DesignSupport?doc=CN0183.pdf) <http://www.analog.com/CN0183-DesignSupport>
- Ardizzoni, John. *[A Practical Guide to High-Speed Printed-](http://www.analog.com/pcb_layout?doc=CN0183.pdf)Circuit-Board Layout*[, Analog Dialogue 39-09, September](http://www.analog.com/pcb_layout?doc=CN0183.pdf)  [2005.](http://www.analog.com/pcb_layout?doc=CN0183.pdf)
- MT-031 Tutorial, *[Grounding Data Converters and Solving the](http://www.analog.com/mt-031?doc=CN0183.pdf)  [Mystery of "AGND" and "DGND"](http://www.analog.com/mt-031?doc=CN0183.pdf)*, Analog Devices.
- MT-101 Tutorial, *[Decoupling Techniques](http://www.analog.com/mt-101?doc=CN0183.pdf)*, Analog Devices.

[ADIsimPower Design Tool](http://www.analog.com/adisimpower?doc=CN0183.pdf)

#### *Data Sheets and Evaluation Boards*

[CN-0183 Circuit Evaluation Board \(EVAL-CN0183-SDZ\)](http://www.analog.com/EVAL-CN0183-SDZ?doc=CN0183.pdf)  [System Demonstration Platform \(EVAL-SDP-CB1Z\)](http://www.analog.com/EVAL-SDP-CB1Z?doc=CN0183.pdf) AD5668 [Data Sheet](http://www.analog.com/AD5668) [and Evaluation Board](http://www.analog.com/AD5668?doc=CN0183.pdf) [AD8638 Data Sheet and](http://www.analog.com/AD8638?doc=CN0183.pdf) Evaluation Board ADP2300 [Data Sheet](http://www.analog.com/ADP2300?doc=CN0183.pdf) [and Evaluation Board](http://www.analog.com/ADP2300) [REF192 Data Sheet and](http://www.analog.com/REF192?doc=CN0183.pdf) Evaluation Board

#### **REVISION HISTORY**

**6/13—Rev. 0 to Rev. A** Change to Figure 1............................................................................1

**6/12—Rev. 0: Initial Version**

**(Continued from first page) Circuits from the Lab circuits are intended only for use with Analog Devices products and are the intellectual property of Analog Devices or its licensors. While you**  may use the Circuits from the Lab circuits in the design of your product, no other license is granted by implication or otherwise under any patents or other intellectual property by<br>application or use of the Circuits from **"as is" and without warranties of any kind, express, implied, or statutory including, but not limited to, any implied warranty of merchantability, noninfringement or fitness for a particular purpose and no responsibility is assumed by Analog Devices for their use, nor for any infringements of patents or other rights of third parties that may result from their use. Analog Devices reserves the right to change any Circuits from the Lab circuits at any time without notice but is under no obligation to do so.**

**©2012–2013 Analog Devices, Inc. All rights reserved. Trademarks and registered trademarks are the property of their respective owners. CN09471-0-6/13(A)**

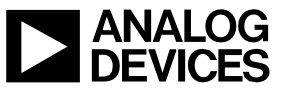

Rev. A | Page 5 of 5